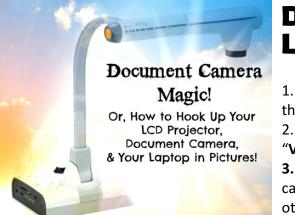

## Document Camera, LCD, & Laptop Set-Up in 3 Easy Steps

1.Connect the BLUE LCD Cord to the Input labeled "**Computer**" on the LCD Projector

2.Attach that blue cord to the Document Camera where it says "VGA Out or Output"

**3.**Connect the BLACK Document Camera cord to the Document camera where it says "**INPUT**" – attach your laptop dongle to the other side of this cable to your computer or laptop. Make sure that "**Mirroring**" is on in **System Preferences > Display > Arrangement** 

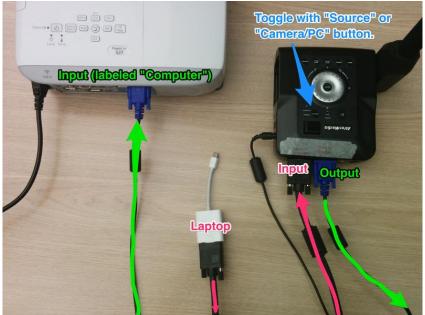

## Document Camera/Projector Setup

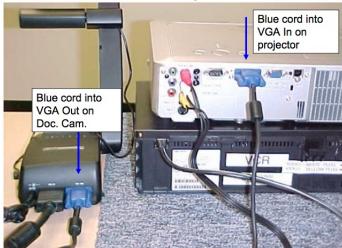

View in Color & On the Web by Visiting our Wikipage!